FAKULTA ELEKTROTECHNIKY A KOMUNIKAČNÍCH LISTAV TECHNOLOGIÍ elektroenergetiky

# Aplikace pro zpřesnění místa poruchy u oboustranně napájeného vedení

software pro zpřesnění výpočtu místa poruchy s využitím navzájem nesynchronizovaných poruchových záznamů

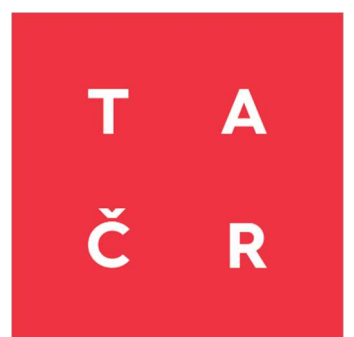

Tento software byl vytvořen se státní podporou Technologické agentury ČR

https://www.ueen.fekt.vut.cz/aplikace-pro-zpresneni-mista-poruchy-uoboustranne-napajeneho-vedeni

## Základní popis

K lokalizaci poruchy na vedení se často využívá metoda zpracovávající poruchové záznamy z obou konců vedení. Určení místa poruchy je založeno na výpočtu jednotlivých složkových napětí v místě poruchy, přičemž výpočet těchto napětí vychází ze znalosti parametrů vedení a naměřených proudů a napětí na obou koncích linky. Tato metoda je založena na faktu, že v místě poruchy se napětí dopočítaná z obou konců vedení rovnají. Podmínkou správnosti výpočtu je však maximálně přesná synchronizace obou poruchových záznamů, což je v současných sítích 110 kV problém. Není-li k dispozici GPS synchronizace, je nutné oba záznamy synchronizovat dodatečně.

Cílem tohoto softwarového nástroje je vypočítat synchronizační úhel a ten následně implementovat do algoritmu pro výpočet poruchy nastíněný výše. Software se dá využít pro vedení 110 kV, jejichž poruchové záznamy nejsou synchronizovány pomocí GPS. Výstupem výpočtu je vzdálenost místa poruchy na vedení a velikost synchronizačního úhlu. Zohledněním vlivu synchronizačního úhlu je významně navýšena přesnost lokalizace poruchy v síti.

Algoritmus vznikl za podpory projektu TAČR TN01000007 "Národní centrum pro energetiku".

## Vstupní data

Požadovanými vstupními daty jsou:

- Převod použitých přístrojových transformátorů proudu (PTP) a napětí (PTN),
	- nutno zadat pro všechny PTP a PTN (na obou koncích),
- Parametry vedení na kilometr délky,
- Délka vedení,
- Poruchové záznamy z obou konců linky ve formátu COMTRADE.

V Tab. 1 jsou uvedeny jednotky, v jakých je potřeba parametry zadávat. Správné zadání veličin je nutnou podmínkou správnosti výpočtu.

| Název veličiny                                               |                            | Jednotka    |
|--------------------------------------------------------------|----------------------------|-------------|
| Převod PTP na primární straně                                | A                          |             |
| Převod PTP na sekundární straně                              | $\mathsf{A}$               |             |
| Převod PTN na primární straně                                | kV                         |             |
| Převod PTN na sekundární straně                              | kV                         |             |
|                                                              | $R_{1}$                    | $\Omega/km$ |
| Sousledná složka podélné impedance vedení $Z_1 = R_1 + iX_1$ | $X_{1}$                    | $\Omega/km$ |
| Sousledná složka příčné admitance vedení $Y_1 = G_1 - iB_1$  | $G_{1}$                    | S/km        |
|                                                              | $B_{\scriptscriptstyle 1}$ | S/km        |
| Délka vedení                                                 |                            | km          |

Tab. 1: Formát zadávaných veličin

# Návod k použití

Kód lze spustit prostřednictvím programu MATLAB. Prvním krokem je zadání požadovaných parametrů, viz Tab. 1. Pak již lze výpočet spustit kliknutím na tlačítko "Run", popř. stisknutím klávesy F5. Objeví se dialogové okno, které vyzve uživatele k vybrání prvního souboru COMTRADE (Obr. 1). Uživatel vybere požadovaný poruchový záznam, který odpovídá té straně vedení, od jejíhož konce bude výsledná vzdálenost poruchy počítána. Po vybrání souboru se otevře další dialogové okno (totožné s tím prvním) a uživatel vybere záznam druhý (tedy odpovídající poruchový záznam z opačného konce vedení).

|                            | « Práce » Synchronizace » poruch zaznamy |         |                  | Ō<br>$\checkmark$ | Prohledat: poruch_zaznamy<br>o |
|----------------------------|------------------------------------------|---------|------------------|-------------------|--------------------------------|
| Nová složka<br>Uspořádat v |                                          |         |                  |                   | EE T<br>TШ                     |
| ۸<br>Dokumenty             | ٨<br>Název                               | Stav    | Datum změny      | Typ               | Velikost                       |
| OneDrive - Vysoke          | 304_18_05                                | $\odot$ | 21.03.2018 14:18 | Soubor CEG        | 2kB                            |
|                            | 304_18_05_2017                           | $\odot$ | 11.01.2018 16:59 | Soubor CFG        | $2$ kB                         |
| Tento počítač              | <b>R</b> JI_504_22_05                    | $\odot$ | 21.03.2018 14:19 | Soubor CFG        | 2kB                            |
| 3D objekty                 | AC JI_549_18_05_2017                     | $\odot$ | 11.01.2018 16:54 | Soubor CFG        | 2kB                            |
| 曽<br>Dokumenty             | <b>&amp;</b> location                    | $\odot$ | 08.03.2018 18:37 | Soubor CEG        | 2kB                            |
| Hudba<br>h                 | & location_1                             | $\odot$ | 08.03.2018 18:37 | Soubor CFG        | 2kB                            |
| Obrázky<br>$\blacksquare$  | <b>&amp;</b> location 18 05              | $\odot$ | 14.03.2018 16:12 | Soubor CFG        | 2kB                            |
| Plocha                     | location_18_05_1                         | $\odot$ | 14.03.2018 16:12 | Soubor CFG        | 2kB                            |
|                            | location_22_05                           | $\odot$ | 13.03.2018 13:01 | Soubor CFG        | 2kB                            |
| Stažené soubory            | <b>&amp;</b> location_22_05_1            | $\odot$ | 13.03.2018 13:01 | Soubor CFG        | 2kB                            |
| Videa<br>图                 | RI_504_18_05                             | $\odot$ | 21.03.2018 14:20 | Soubor CFG        | 2kB                            |
| Místní disk (C:)           | RI_504_22_05                             | $\odot$ | 21.03.2018 14:19 | Soubor CFG        | 2kB                            |
| Nový svazek (D:)           | RIP_504_18_05_2017                       | $\odot$ | 11.01.2018 17:08 | Soubor CFG        | 2kB                            |
| S (\\keennew.ue            | RIP_549_18_05_2017                       | $\odot$ | 11.01.2018 17:07 | Soubor CFG        | 2kB                            |
| $K$ nihovny                |                                          |         |                  |                   |                                |
|                            | Název souboru:                           |         |                  | $\checkmark$      | $(*.cfg)$                      |

Obr. 1: Dialogové okno pro výběr souboru COMTRADE

Od této chvíle již program počítá samostatně a po uživateli nevyžaduje další akce. Algoritmus nejdříve pomocí iteračních procesů vypočítá synchronizační úhel, o který je potřeba první poruchový záznam pootočit, aby byl časově synchronizovaný se záznamem druhým, a také vzdálenost poruchy. K tomu využije zjednodušený model vedení se soustředěnými parametry se zanedbanou příčnou admitancí. Program dále uvádí i vypočtenou vzdálenost poruchy pro případ, že by synchronizační úhel zohledněn nebyl. Příklad výsledku výpočtu je na Obr. 2.

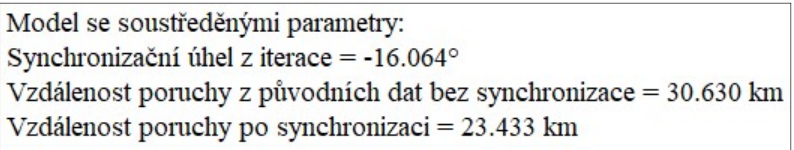

#### Obr. 2: Výstup algoritmu pro zjednodušený model vedení

Tyto výsledky jsou dále brány jako vstupní data pro výpočet synchronizačního úhlu a vzdálenosti poruchy s uvažováním nezjednodušeného modelu vedení s rozprostřenými parametry (výsledky viz Obr. 3).

Model s rozprostřenými parametry: Synchronizační úhel z iterace =  $-16.051^{\circ}$ Vzdálenost poruchy po synchronizaci = 23.461 km

Obr. 3: Výstup algoritmu pro model vedení s rozprostřenými parametry

Poznámka na okraj:

V případě, že by nebyla dostupná informace o příčné admitanci vedení, je možné umazat část kódu počítající s modelem s rozprostřenými parametry. Výstup algoritmu zachycený na Obr. 2 totiž údaje o příčné admitanci zanedbává a počítá pouze s podélnou impedancí linky. I při tomto zjednodušení je přesnost určení polohy místa poruchy dostačující.

### Licenční podmínky:

Program je dostupný pouze na základě dohody s pověřenou osobu:

Ing. Zuzana Bukvišová

e-mail: xbukvi00@vut.cz

tel.: +420 54114 6247